### Windows 10 영문 언어팩 설치 방법

# 1단계

#### • 시작 → 설정 (<u>◎</u> 또는 *ः* + i ) → 시간 및 언어

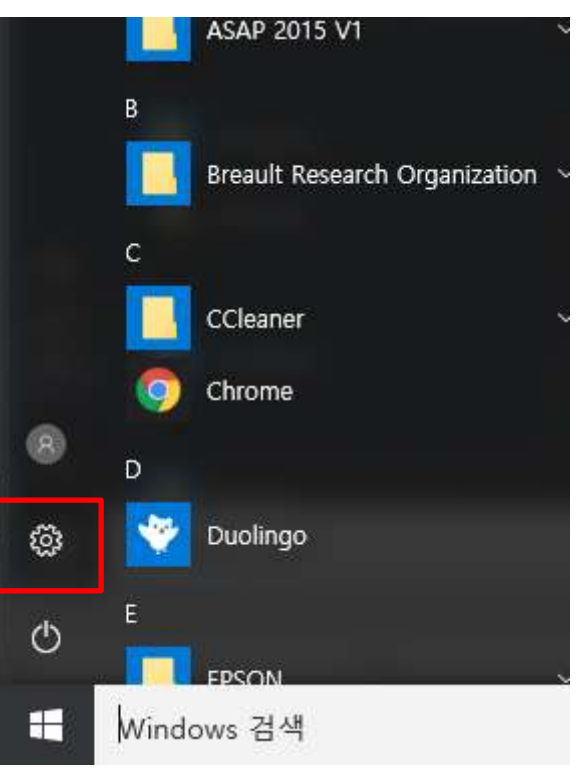

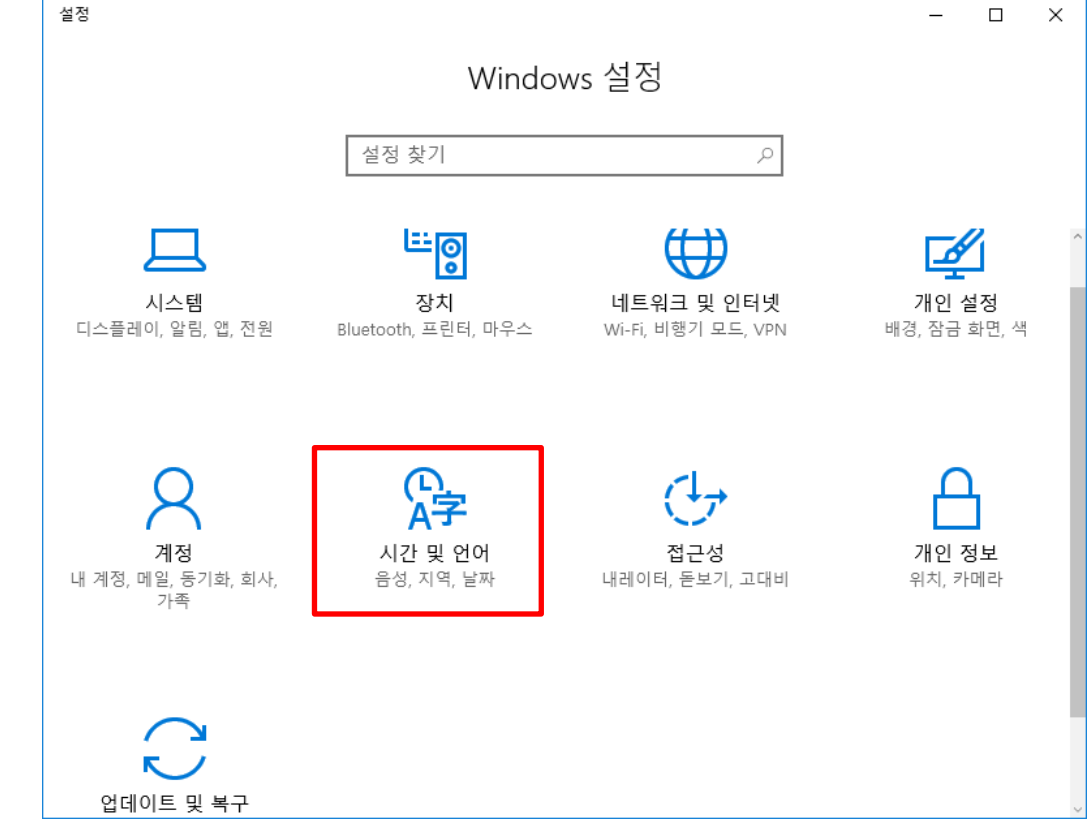

### 2단계

• 지역 및 언어 → 언어 추가 → 영어 → 영어(미국)

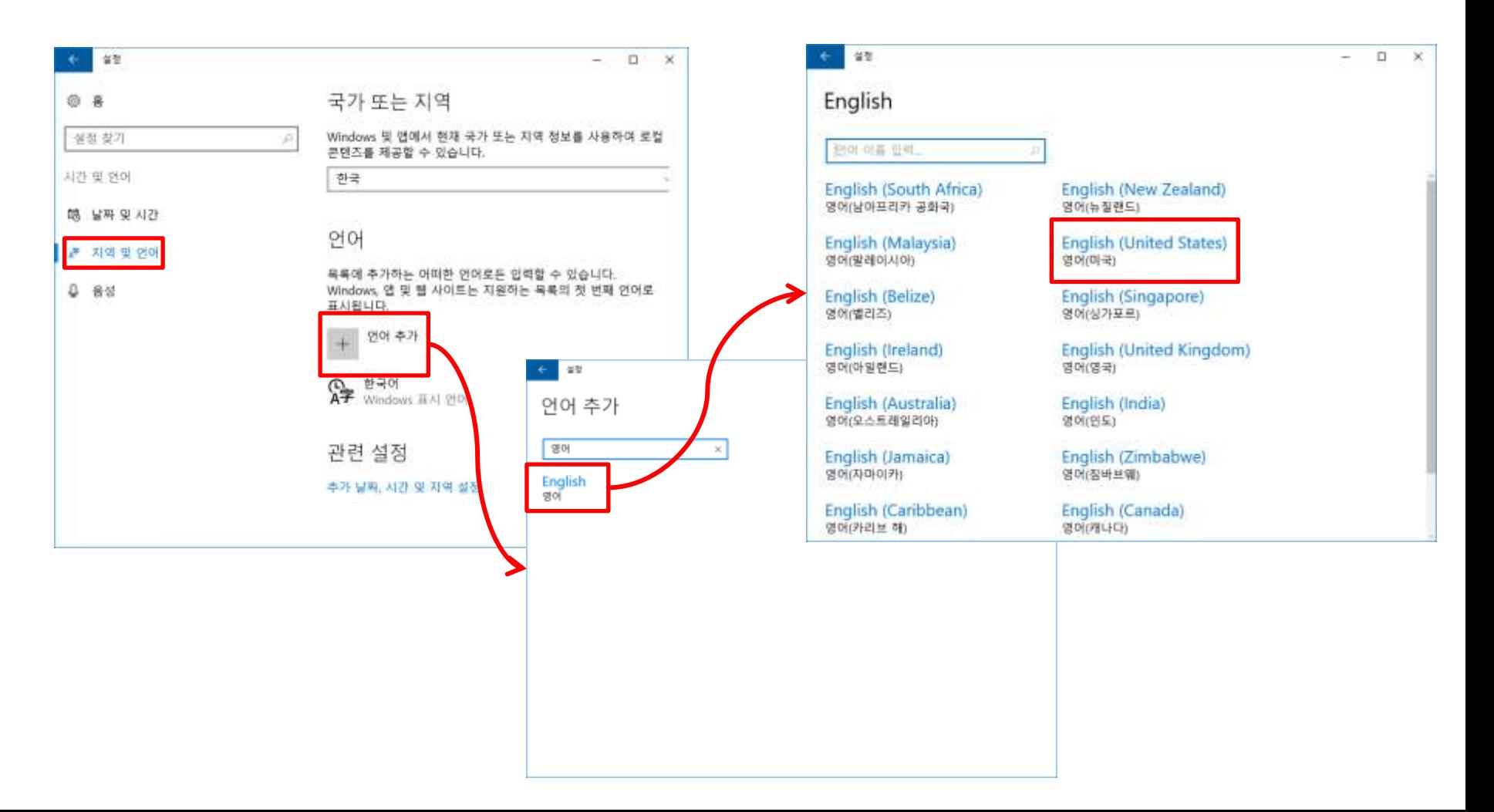

## 3단계

• 언어 목록에 English (United States)가 추가됨

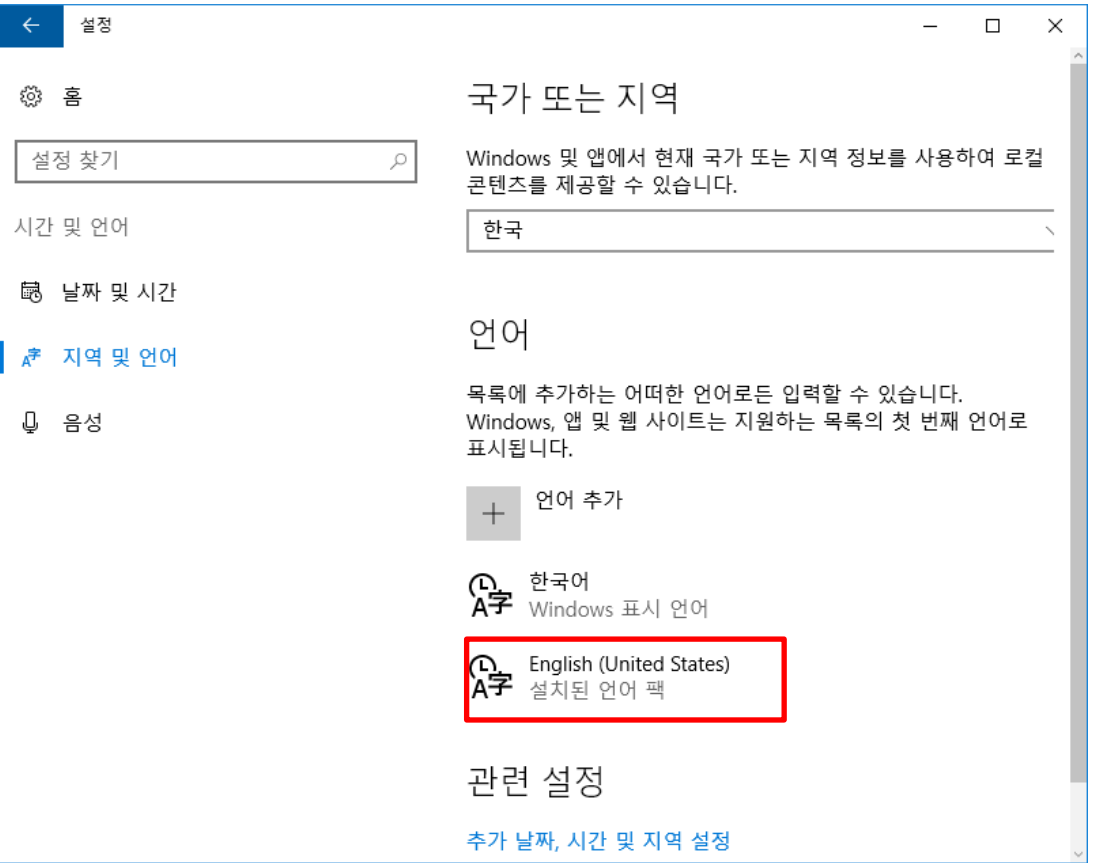

4단계

 $4$  + space bar 버튼으로 입력 언어 키보드 변경

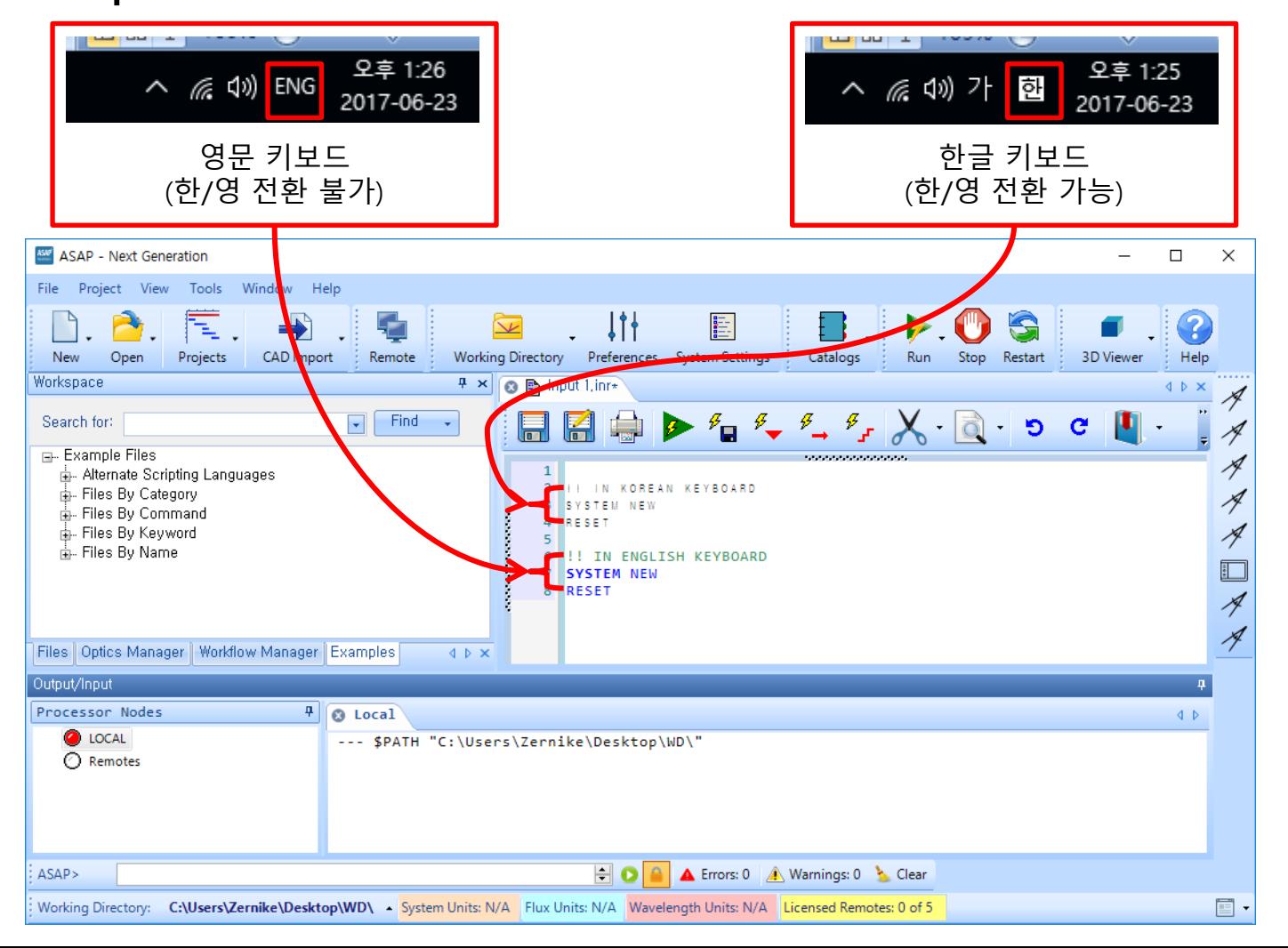